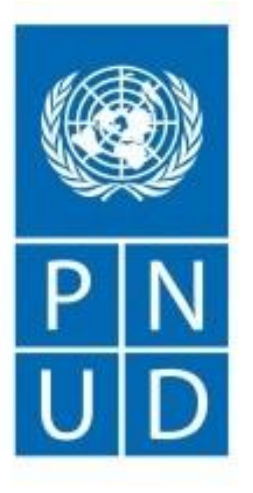

Al servicio de las personas y las naciones

### **INVITACIÓN A LICITAR PNUD/IAL-138/2019 "Reparacion de Planta de Tratamiento**"

**REUNION INFORMATIVA 20 de setiembre de 2019**

# **Objetivo**

• Contratar los servicios de una Empresa Ejecutora para implementar las obras del Expediente Técnico "REPARACIÓN DE LAGUNA DE TRATAMIENTO DE AGUAS RESIDUALES; EN LA PLANTA DE TRATAMIENTO DE AGUAS RESIDUALES DEL CENTRO POBLADO URBANO DE PAIMAS EN LA LOCALIDAD PAIMAS, DISTRITO DE PAIMAS, PROVINCIA AYABACA, DEPARTAMENTO PIURA".

## **Formularios de presentación de oferta**

- **Sección 1: Esta Carta de Invitación**
- **Sección 2: Instrucciones para los Licitantes**
- **Sección 3: Hoja de Datos de la Licitación (HdeD)**
- **Sección 4: Criterios de Evaluación**
- **Sección 5: Lista de Requisitos y Especificaciones Técnicas**
- **Sección 6: Formularios Entregables de Licitación**
- Formulario A: Formulario de Presentación de la Oferta
- Formulario B: Formulario de Información del Licitante
- Formulario C: Formulario de información de las Asociación en Participación, el Consorcio o la Asociación
- Formulario D: Formulario de Elegibilidad y Calificaciones
- Formulario E: Formulario de Oferta Técnica
- Formulario F: Formulario Lista de Precios

# **Cronograma del Proceso**

- Recepción de consultas: 23.10.2019
- Publicación de respuestas: Hasta 26.10.2019
- 
- 

• Recepción de ofertas: 03.10.2019 (e-tendering)

• Apertura de ofertas: 04.10.2019 (e-tendering)

### **Sección 2: Instrucciones a los Licitantes**

- Debe leerse en conjunto con la Hoja de Datos (Sección 3).
- Esta IAL se lleva a cabo de conformidad con las Políticas y Procedimientos de Operaciones y Programas (POPP) del PNUD en Contratos y Adquisiciones.
- Como parte de la oferta, se espera que el Licitante se registre en el sitio web del Portal Global para los Proveedores de las NN.UU.: [www.ungm.org.](http://www.ungm.org/)
- Los licitantes podrán presentar ofertas aún no se encuentren registrados en el UNGM. Sin embargo, el Licitante adjudicado deberá encontrarse registrado como condición previa para la firma del contrato.
- Los Licitantes deberán cumplir con todos los requisitos de esta IAL, incluidas todas las modificaciones que el PNUD haga por escrito.

## **Sección 2: Instrucciones a los Licitantes**

### **B. CONTENIDO DE LA OFERTA**

- Los Licitantes deberán preparar sus ofertas tomando en consideración principalmente las siguientes recomendaciones:
	- $\checkmark$  Se espera que el Licitante, al preparar la Oferta, examine la IAL detenidamente.
	- ✓En caso el licitante detecte cualquier error u omisión en la IAL, deberá notificar al PNUD según corresponda.
	- ✓La Oferta comprenderá los siguientes documentos y formularios asociados:
		- ➢ Documentos que avalan la elegibilidad y las calificaciones del Licitante.
		- ➢ Formularios de Ofertas retornables (del "A" al "F")
		- ➢ Documentos legales, técnicos y financieros.
		- ➢ Todo documento adjunto y/o apéndice de la Oferta

### **Documentos legales, financieros y técnicos**

- Copia de la Constitución de la empresa o Copia Literal de la Ficha Registral de la empresa.
- Certificado de Vigencia de Poder del Representante Legal de la empresa que suscribe la Oferta.
- Carta de intención para la creación de una Asociación en participación o acuerdo de creación de Asociación en participación, Consorcio o Asociación (si aplica).
- Copias de los Estados financieros auditados (balances, incluidas todas las notas relacionadas y estados de ingresos) de los años 2016, 2017 y 2018.
- Reporte con calificación crediticia actualizada expedida por una entidad especializada (Infocorp, Sentinel, entre otras).

### **Documentos legales, financieros y técnicos**

- Perfil de la Empresa, que no debe superar las quince (15) páginas, incluidos folletos impresos y catálogos de productos relevantes para los bienes y/o los servicios adquiridos.
- Plan de trabajo y Cronograma detallado (diagrama tipo Gantt) impreso en office Project no podrá exceder de ciento veinte (150) días calendario desde el día siguiente inicio de la ejecución del contrato. (Ver Cuadro N° 03: Cronograma del Proyecto)
- Documentos de sustento de la Experiencia Previa (Contratos, certificados, etc), Personal clave (curriculos, declaraciones,etc), equipamiento y posición financiera.

### **Sección 2: Instrucciones a los Licitantes**

### **E. EVALUACION DE LAS OFERTAS**

- **Examen preliminar:** Verificar si las Ofertas se ajustan a las condiciones de la IAL y que no estén incluidas en la Lista del Consejo de Seguridad de la ONU.
- **Elegibilidad y Calificaciones:** Elegibilidad (condición Juridica, elegibilidad, conflicto de interés, bancarrota, certificados y licencias) y Calificaciones (contratos incumplidos, litigios, experiencia y posición financiera).
- **Evaluacion Técnica:** Cumplimiento de los TDRs.
- **Evaluación Financiera**: Verificara errores aritméticos.

## **Sección 4: Documentación Requerida**

### **F. ADJUDICACION DEL CONTRATO**

- **Rechazo de Oferta:** ofertas que contengan cambios de forma, excepciones, condicionantes que no se ajusten a lo requerido en las Bases, etc.
- **Criterios de Adjudicación:** PNUD adjudicará el contrato al Licitante calificado y que reúna las condiciones que se estime responda a las exigencias de los TdR y haya ofertado el precio más bajo.
- **Firma del Contrato**: dentro de los 15 días a partir de la recepción del contrato.
- **Garantía de Ejecución**: 10% del monto del contrato.

## **RECOMENDACIONES**

- Observar el **cumplimiento estricto de todos los plazos** establecidos, tale como: fecha máxima para recepción de consultas, emisión de respuestas, presentación de ofertas.
- Utilizar los formularios anexo a las bases e incluir la documentación solicitada.
- Leer las guías y tutorials para el uso del Sistema e-tendering. https://www.undp.org/content/undp/en/home/operations/ procurement/business/procurement-notices/resources/

## **RECOMENDACIONES**

- En la preparación de las ofertas, asegurarse de dar respuesta a todo lo solicitado en la IAL, tanto en los documentos (formularios, constancias, currículos, referencias, etc.) como en el contenido de los mismos.
- Velar porque la oferta esté presentada en orden, con el índice correspondiente y completas.
- Asegurarse de leer completamente la IAL, las Enmiendas, las Aclaraciones incluyendo el modelo de contrato y sus condiciones generales y especiales.
- Verificar que todos los formularios, sean firmados por el Representante Legal debidamente facultado para ello, especialmente los formularios de Presentación de la Ofertas.

# **E-Tendering**

• Recursos disponibles en:

https://www.undp.org/content/undp/en/home/op erations/procurement/business/procurementnotices/resources/

# **E-Tendering**

- El módulo eTendering es la plataforma del PNUD para procesos de licitación.
- El sistema se propone mejorar la integridad y la transparencia del proceso de licitación y optimizar el adquisición:
	- Los licitadores pueden utilizar eTendering para presentar sus ofertas
	- Ver los documentos de la licitación y
	- Recibir notificaciones automáticas del sistema cuando un evento se haya modificado.

⋒  $\circ$ 

A https://www.undp.org/content/undp/en/home/operations/procurement/business/procurement-notices/resources/

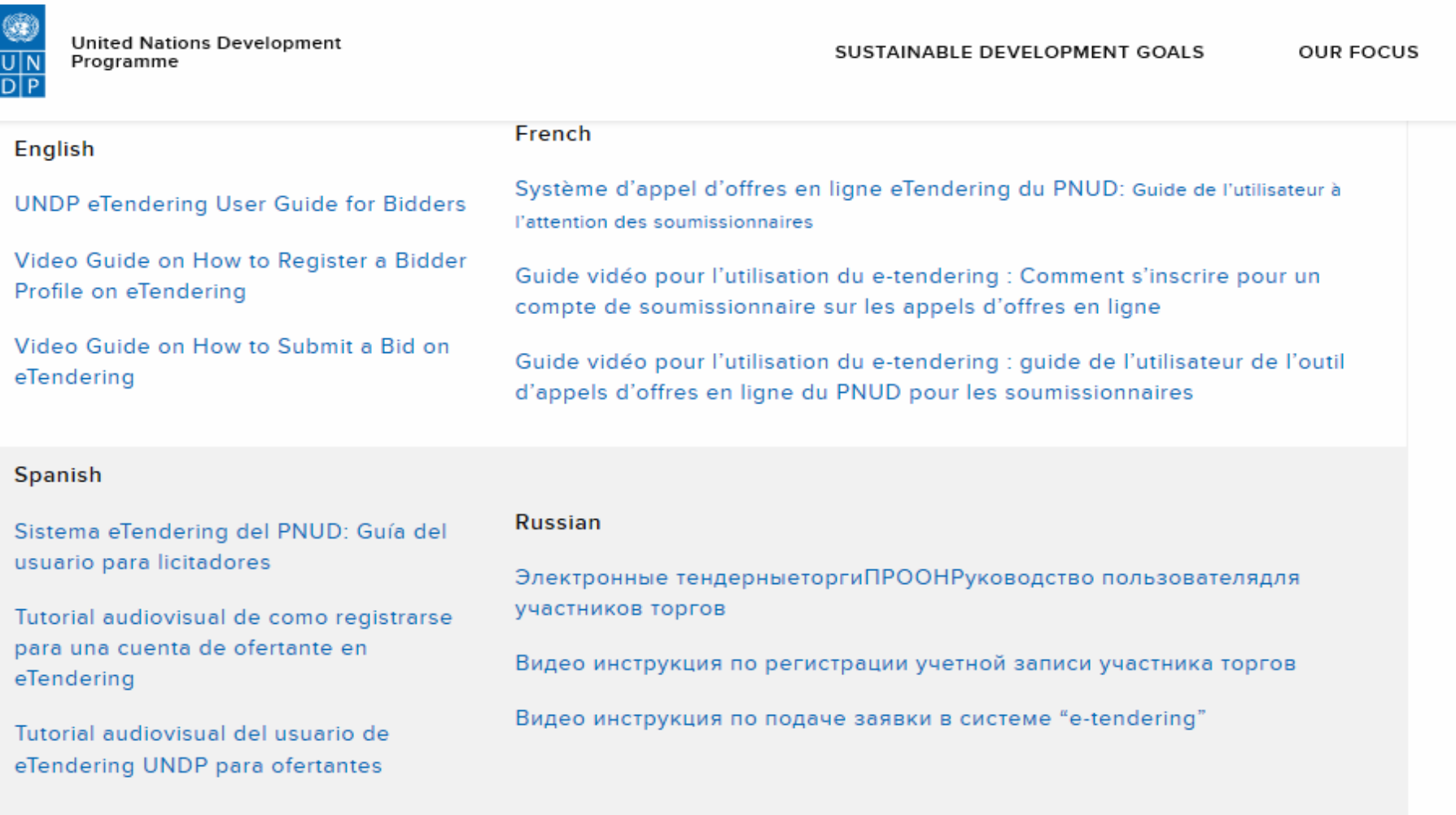

#### Chinese

#### **Arabic**

Video Guide on How to Register a Bidder Profile on eTendering - Chinese subtitles

Video Guide on How to Register a Bidder Profile on eTendering - Arabic subtitles

### **E-Tendering: Pasos para presentar una oferta**

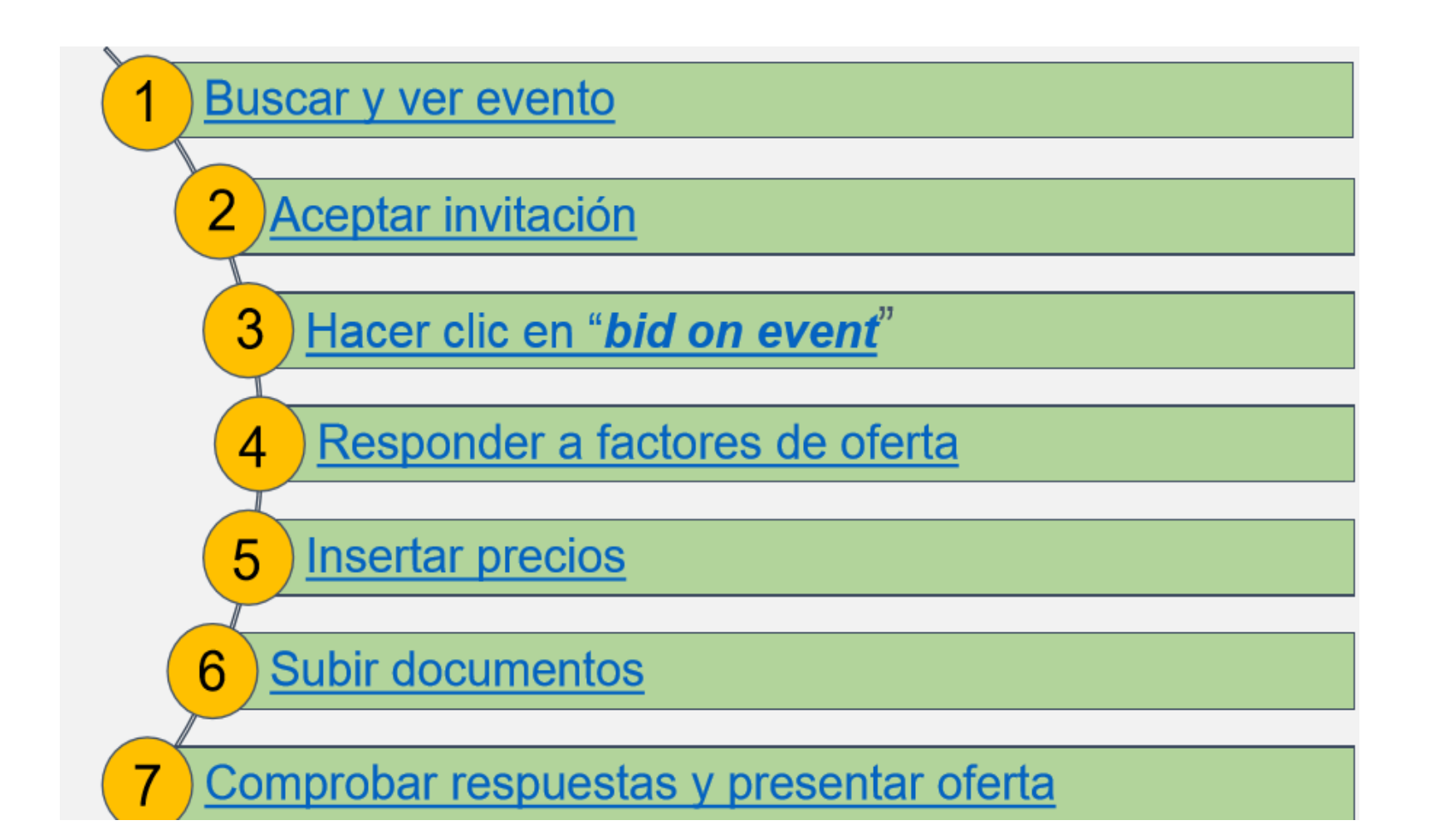

## **Cómo crear una cuenta**

1. Inicie session con **event.guest**

2. Haga clic en Registrar Ofertante

3. Registre los detalles del perfil del licitador

4. Confirme registro y cree una nueva contraseña

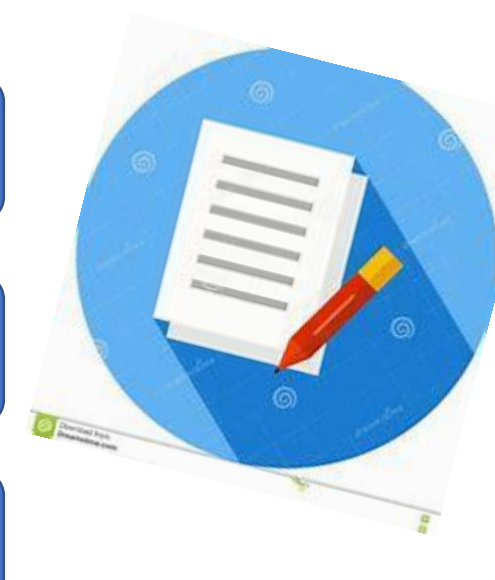

# **E-Tendering**

- · https://etendering.partneragencies.org
- · Usuario: event.guest
- Contraseña: why2change

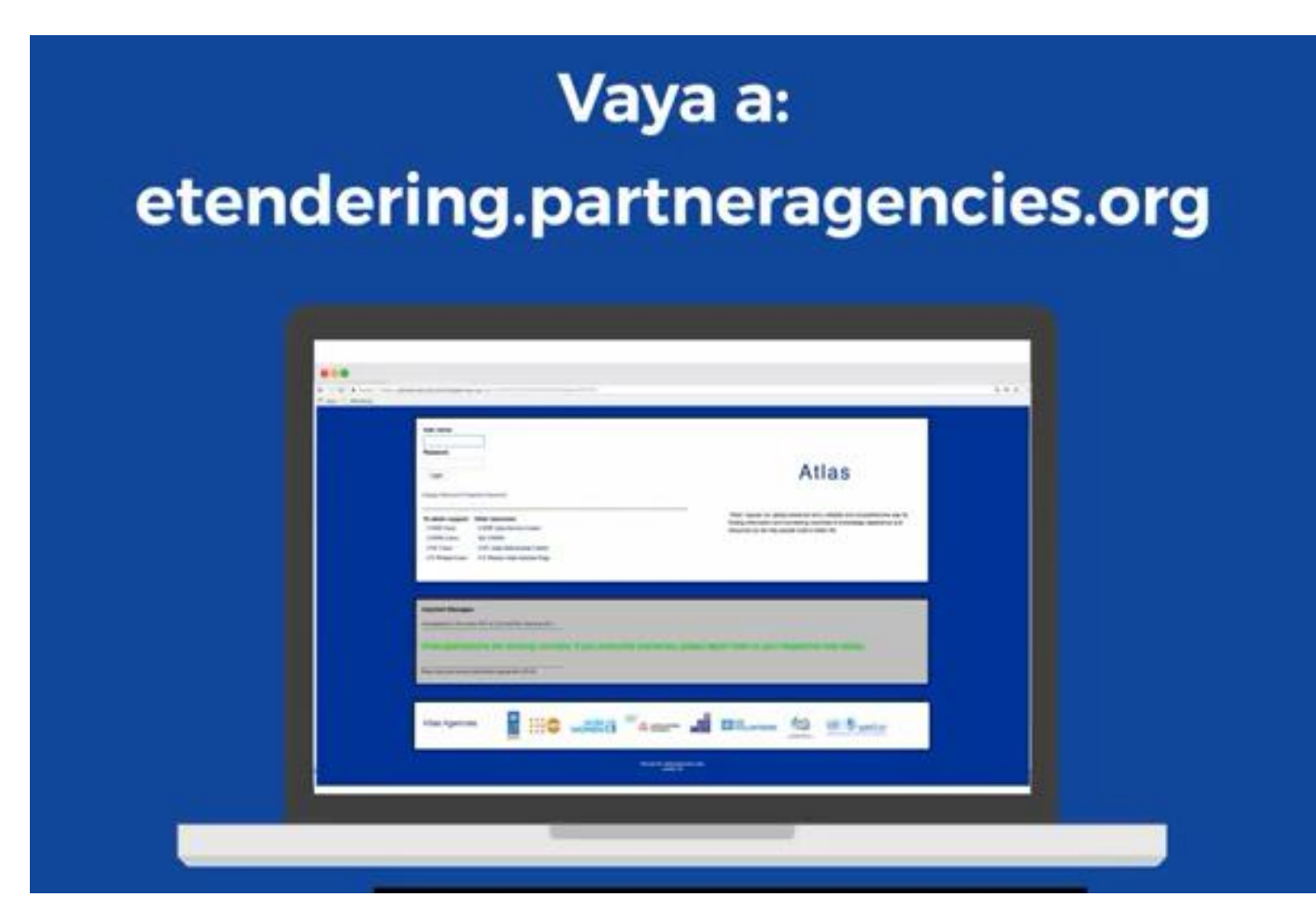

### Nombre de usuario: event.guest

### Contraseña: why2change

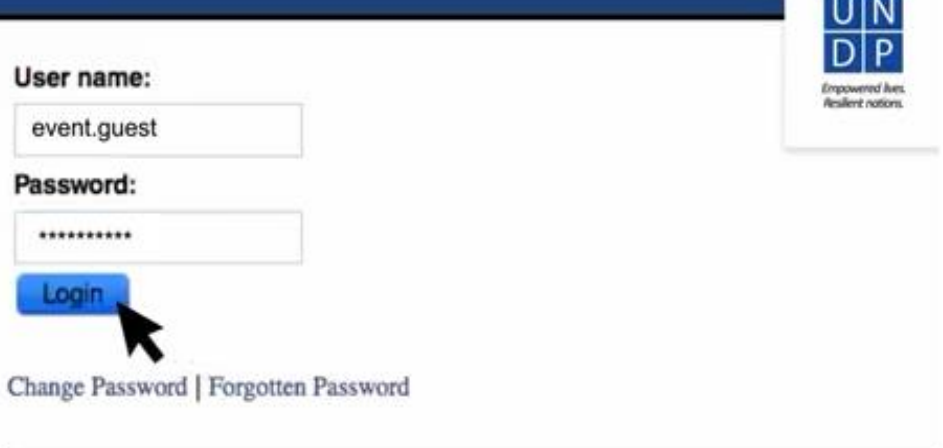

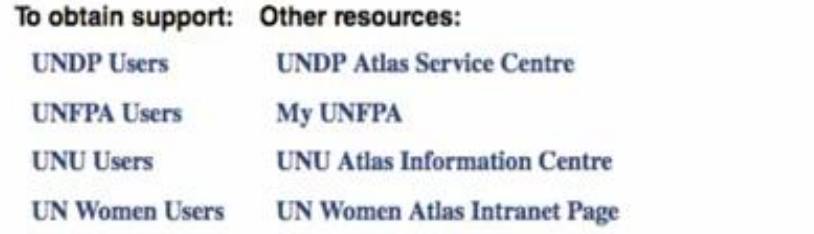

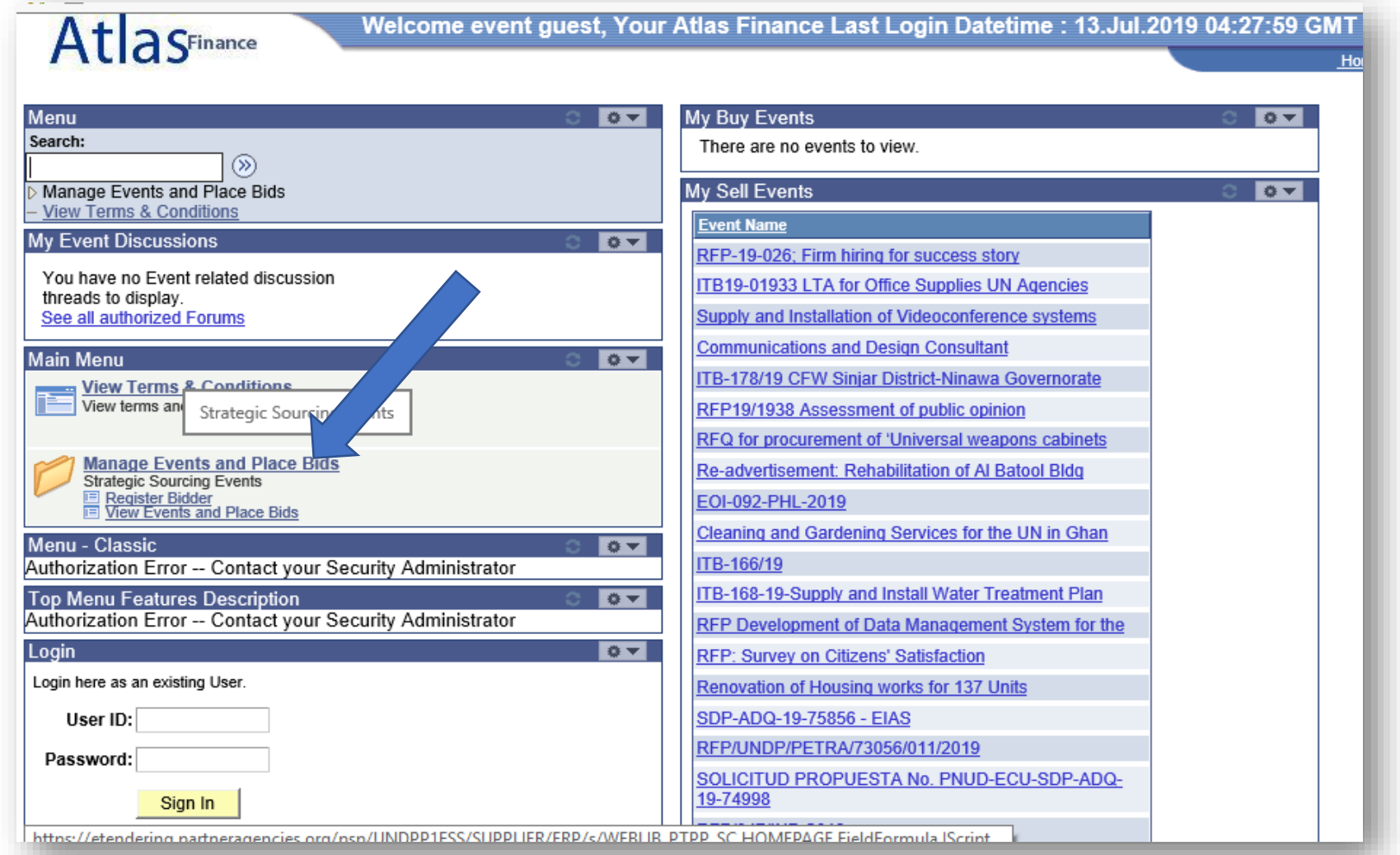

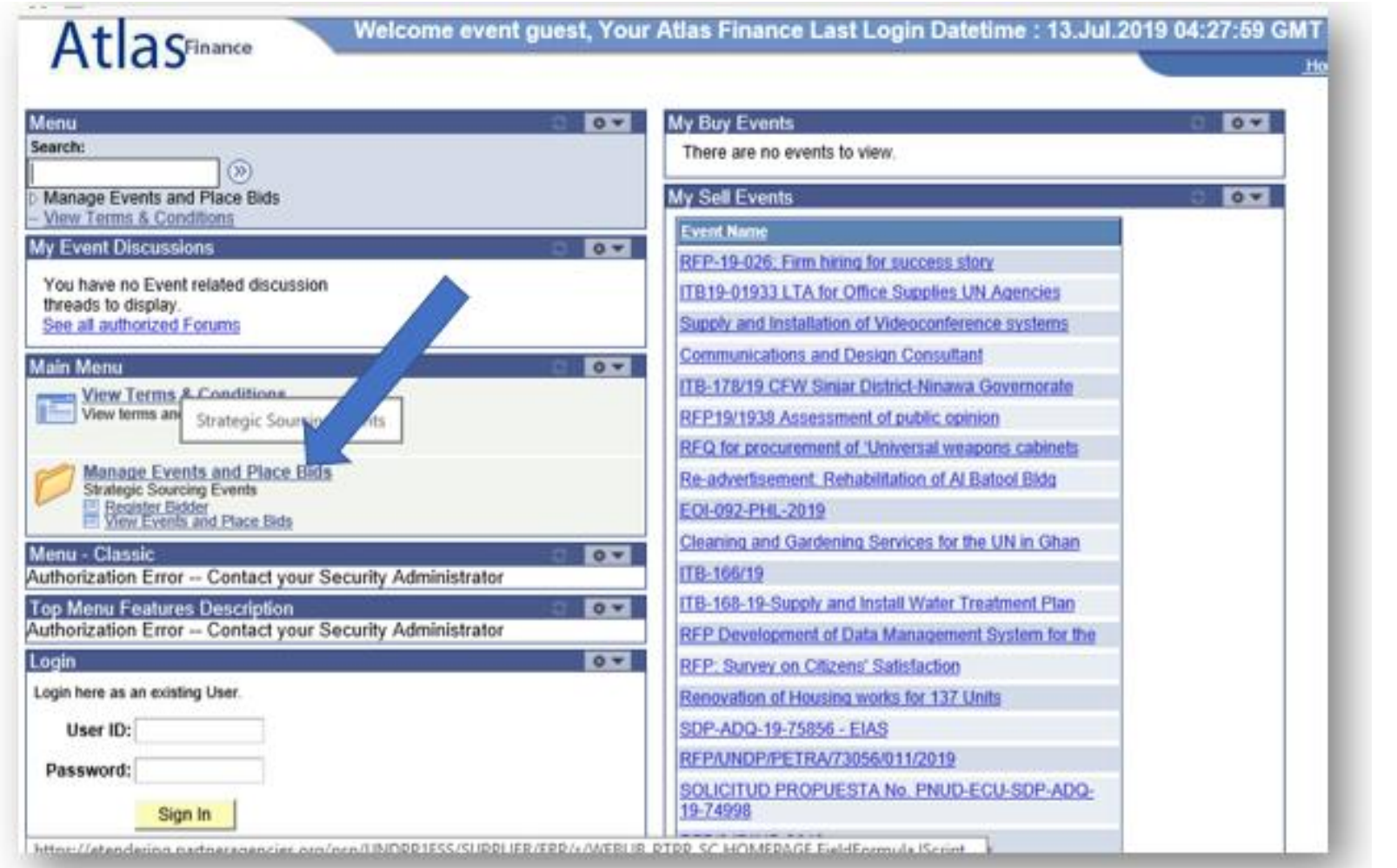

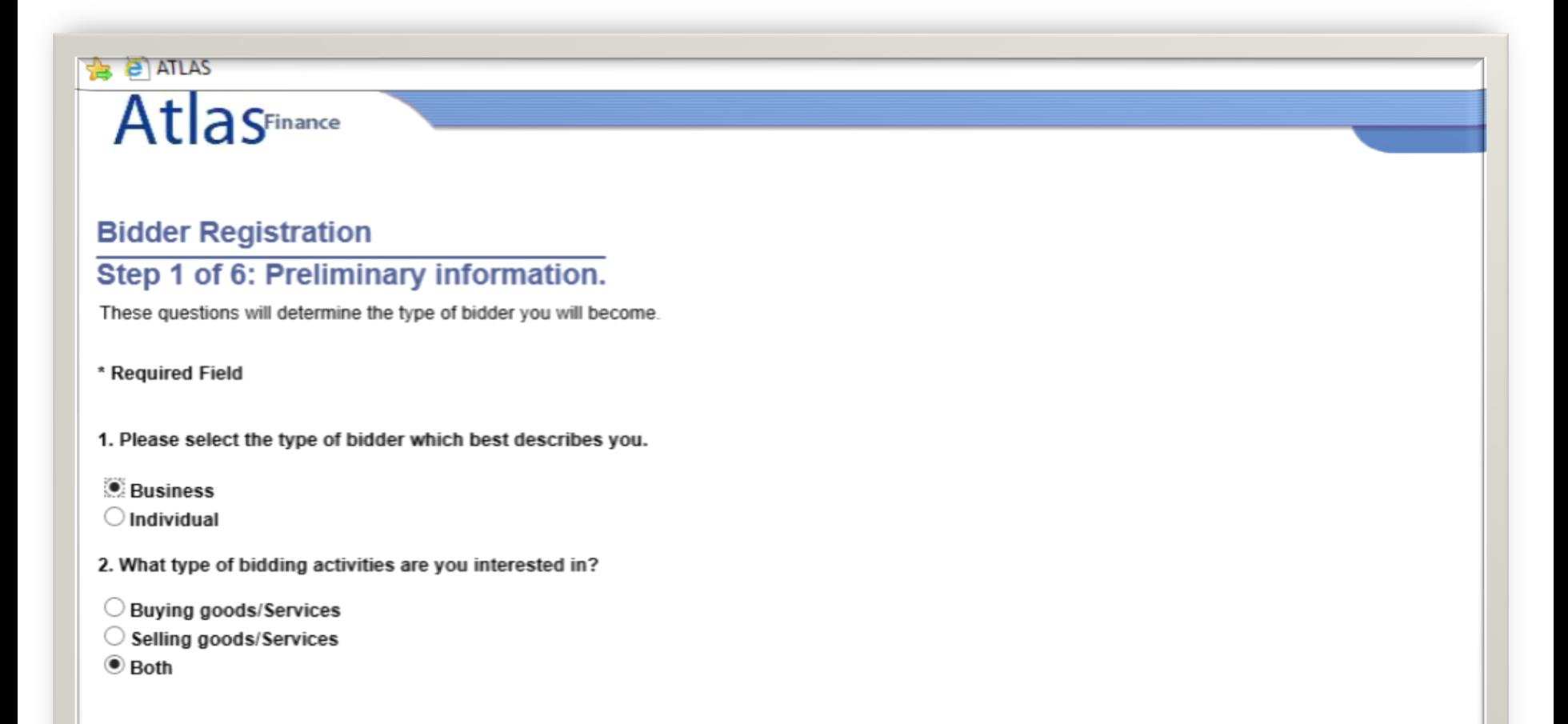

 $Next$ 

**Cancel Registration** 

### **Ver eventos** y Hacer Ofertas

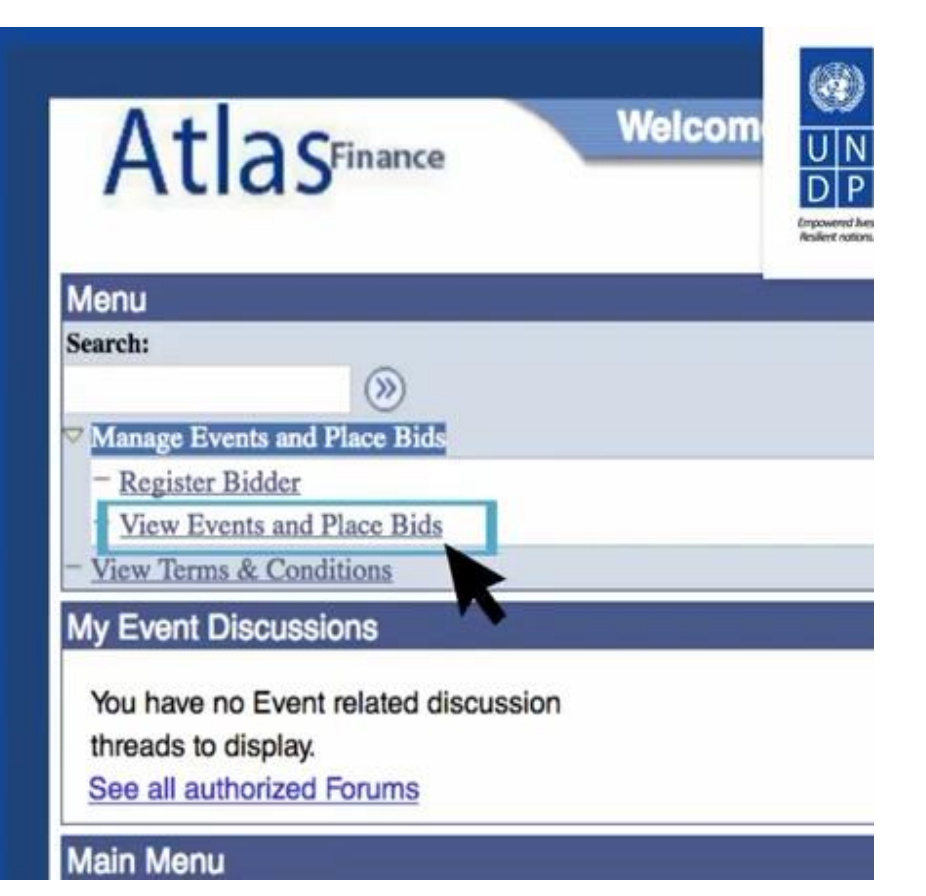

## **Gracias**